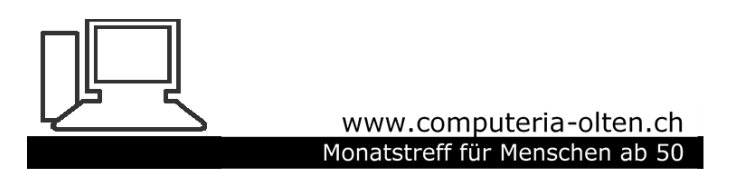

Merkblatt 43

# Digitaler Nachlass

Testament

Wir speichern – je nach Person – grosse Mengen an digitalen Daten, Fotos, Musik und Mails auf dem PC, Tablet, Smartphone und immer mehr auch im Internet.

Dazu kommen jene Passwörter und Zugangsangaben von Bankkonten, Zeitungsabos, Telefon, Fernsehen, Radio, usw.

### **Was geschieht damit nach meinem Tod?**

Rechtliches

Begriffsklärung:

## Wir reden hier von der **Regelung digitaler Daten**

und nicht von einem Testament in digitaler Form!

Grundsätzlich erbt man digitale Musik oder Fotosammlungen und Mails, usw. genau gleich wie übrige Hinterlassenschaften.

Das Problem ist der **Zugang**, der meist mit einem **Benutzernamen** und einem **Passwort** geschützt ist.

## Wie vorgehen ?

#### Variante a:

Einer **Vertrauensperson** (plus Ersatz) wie Ehepartner/in, Kind, Freund/in eine **Liste** (Ordner, Docupass, Stick, externe Festplatte mit Anweisungen für den Todesfall, usw.) mit sämtlichen Benutzernamen und Passwörtern **übergeben**.

Darin auch angeben, was mit den Daten zu geschehen hat.

#### Variante a:

«Nachteil»: Die Vertrauensperson hat so schon während meiner Lebzeiten **Zugriff** auf alle meine Daten.

Beachten:

Um Probleme mit weiteren Erben zu vermeiden, diese Regelung evtl. in einem **Testament** oder einem **Vorsorgeauftrag** (Neues Erwachsenenschutzrecht) **handschriftlich** festhalten.

### Variante b:

Eine **Vertrauensperson** (plus Ersatz) wie Ehepartner/in, Kind, Freund/in bestimmen und ihr angeben, wo die **Liste** (Ordner, Docupass, Stick, externe Festplatte mit Anweisungen für den Todesfall) mit sämtlichen Benutzernamen und Passwörtern **zu finden ist**.

#### Variante b:

Beachten: Um Probleme mit weiteren Erben zu vermeiden, diese Regelung evtl. in einem Testament oder einem Vorsorgeauftrag (Neues Erwachsenenschutzrecht) **handschriftlich** festhalten.

Variante c: Passwortspeicher

## Evtl. alle Passwörter bei einem

### **Passwortspeicher** im Internet ablegen.

[\(Übersicht:https://www.pctipp.ch/fileadmin/media/heftarchiv/2017/2/pctipp\\_0217\\_3](https://www.pctipp.ch/fileadmin/media/heftarchiv/2017/2/pctipp_0217_30-34_Passwoerter.pdf) 0-34\_Passwoerter.pdf ).

So ist der Zugang dazu mit einem einzigen

Passwort geschützt.

Dieses **Masterpasswort** samt Anweisungen

Vertrauensperson/en **übergeben oder hinterlegen**.

Wichtig für alle Varianten:

Passwörter müssen **immer aktuell** sein.

Nicht vergessen:

Auch mein Laptop, PC, Tablet, Handy ist evtl. mit einem Benutzernamen und Passwort gesichert.

#### Sonderfall Google

Sehr viele benutzen die verschiedenen Dienste von Google, wie den Kalender, Google Fotos, Gmail, Youtube, Google Drive, Google Kontakte, usw.

In Google kann man einen sog. **Kontoverwalter** (oder mehrere) einsetzen.

# Eine Google-Seite öffnen

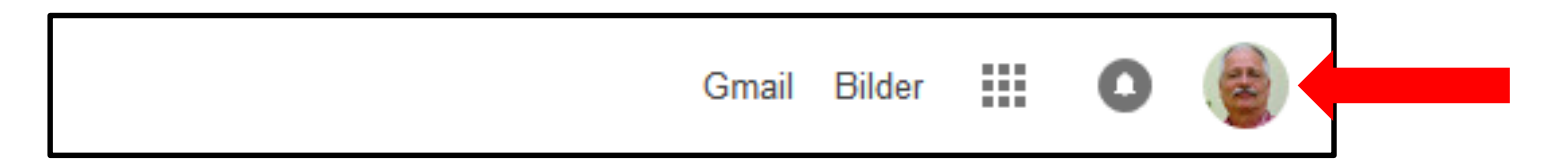

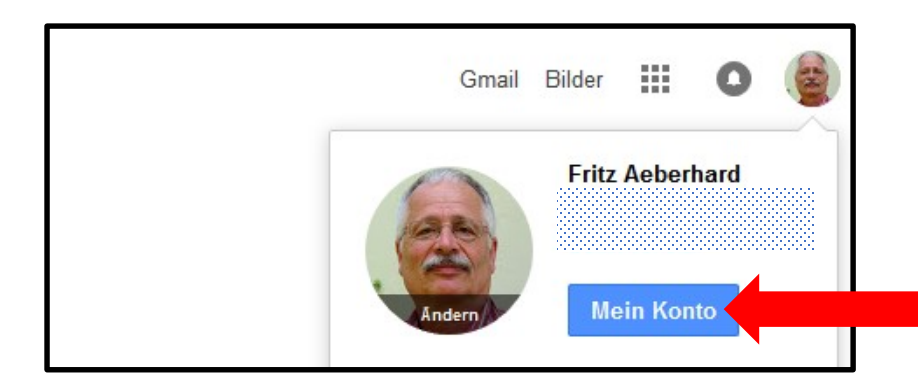

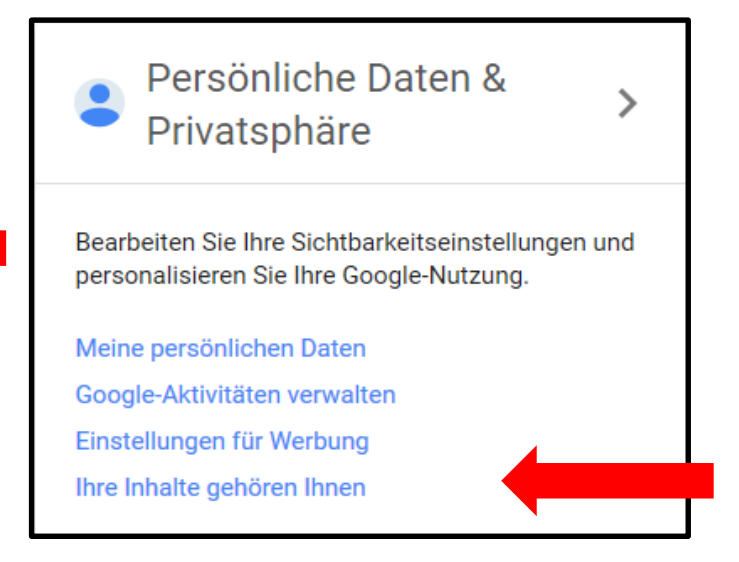

#### Kontoverwalter zuweisen

Erlauben Sie einem Familienmitglied oder Freund, Inhalte Ihres Kontos herunterzuladen, falls es für eine von Ihnen festgelegte Dauer inaktiv ist.

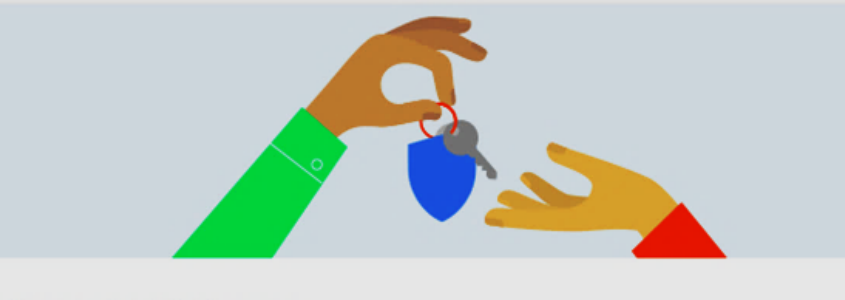

#### Kontoinaktivität-Manager

Legen Sie fest, was mit Ihren Daten geschehen soll, wenn Sie Ihr Konto nicht mehr verwenden.

DIESE EINSTELLUNG ÄNDERN

#### « Persönliche Daten & Privatsphäre

#### Kontoinaktivität-Manager

Was soll mit Ihren Fotos, E-Mails und Dokumenten geschehen, wenn Sie Ihr Konto nicht mehr nutzen? Bei Google haben Sie die Wahl.

Vielleicht möchten Sie Ihre Daten mit Kontakten teilen, denen Sie vertrauen, oder Ihr Konto soll vollständig gelöscht werden. Es sind viele Situationen denkbar, in denen Sie nicht auf Ihr Google-Konto zugreifen oder es nicht verwenden können. Was auch immer der Grund ist: Sie entscheiden, was mit Ihren Daten geschieht.

Mit dem Kontoinaktivität-Manager können Sie festlegen, ob Ihr Konto als inaktiv behandelt werden soll, was mit Ihren Daten geschehen soll und wer benachrichtigt werden soll.

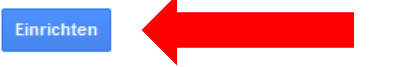

#### Wartefrist

99

-

Sie legen eine Wartefrist fest, nach der Ihr Konto als inaktiv eingestuft werden kann. Die Wartefrist beginnt mit Ihrer letzten Anmeldung in Ihrem Google-Konto.

#### Benachrichtigung senden

Kontoinaktivität-Manager benachrichtigt Sie per SMS und optional per E-Mail, bevor die Wartefrist abläuft.

#### Kontakte benachrichtigen/Daten teilen

Fügen Sie vertrauenswürdige Kontakte hinzu, die darüber informiert werden sollen, dass Sie Ihr Konto nicht mehr verwenden. Sie können nach Wunsch auch die Daten aus Ihrem Konto mit ihnen teilen.

#### Konto löschen (optional)

Weisen Sie Google an, Ihr Konto in Ihrem Namen zu löschen (sofern gewünscht).

#### Anleitung:

[https://support.google.com/accounts/answer/303](https://support.google.com/accounts/answer/3036546) 6546

Facebook, Flickr, Xing, Twitter, GMX, Yahoo, usw. haben eigene Lösungen, die hier nicht näher beschrieben werden.

# Keine Regelung? Keine Passwörter gefunden?

Was tun, wenn ich für einen Verstorbenen die digitalen Daten regeln soll und **keine oder nicht alle Unterlagen** vorhanden sind?

Dann wird es schwierig und zeitaufwendig.

Je nach Anbieter muss vielleicht anders vorgegangen werden.

### Ich muss eine **Todes- oder Sterbeurkunde** besitzen.

Die bekomme ich vom **Zivilstandsamt**.

Dazu benötige ich:

### Eine ärztliche **Todesbescheinigung**

### Das **Familienbüchlein** /

der Schriftenempfangsschein des Verstorbenen

**Pass oder ID** des Verstorbenen

### **Ohne CH-Bürgerrecht:** die Niederlassungsoder Aufenthaltsbewilligung

#### Zugang zum PC gesperrt

Wenn ich das Passwort zu einem gesicherten PC nicht habe, (z.B. bei PC mit Windows 10 und einem Microsoft Konto) schaue ich auf der **Hilfeseite des Anbieters** nach oder frage einen **versierten Anwender**, wie man den Rechner entsperren kann.

#### Zugang zum PC gesperrt

### In einem Fachgeschäft wird die **Todesurkunde** oder eine **Berechtigung** verlangt.

Kosten vorher abmachen.

#### Zugang zum PC offen, **Daten auf PC**

Wenn vorhanden, nach Anweisungen des Verstorbenen Dateien auf dem PC **löschen oder belassen**.

Vorsichtshalber alle Daten **auf externer Festplatte sichern.**

#### Zugang zum PC offen, **Mail – Konten a**

Wenn Passwörter auf dem PC gespeichert sind, kommt man leicht zu den Mails und Kontakten.

#### Zugang zum PC offen, **Mail – Konten b**

Wenn man den Benutzernamen kennt, das Passwort aber nicht, kann ein **neues Passwort** verlangt werden.

Dazu werden aber meistens **Sicherheitsfragen** gestellt, oder ein **Code** an das Handy des Verstorbenen gesandt.

#### Zugang zum PC offen, **Mail – Konten c**

Wenn das alles nicht funktioniert, wendet man sich an den **Mail-Anbieter**.

Dort wird man seine **Berechtigung** wieder beweisen müssen.

#### Zugang zum PC offen, **Web-Dienste a**

Wenn man herausgefunden hat, wo der Verstorbene überall im Netz aktiv war, (z.B. im **Browserverlauf** nachschauen), muss man mühsam alle Dienste abarbeiten.

#### Zugang zum PC offen, **Web-Dienste b**

Wenn die Passwörter auf dem PC gespeichert sind, sollte es leichter klappen, die Konten zu löschen oder beizubehalten.

Es ist aber von Anbieter zu Anbieter verschieden.

#### Zugang zum PC offen, **Web-Dienste c**

Wenn der Verstorbene den **Kontoinaktivitäts-Manager** von Google aktiviert hatte, erleichtert mir dies die Arbeit für diese Konten.

#### Zugang zum PC offen, **Web-Dienste d**

Dateien, Fotos können **nicht auf ein neues Konto** übertragen werden. (Datenschutz) Das Konto kann lediglich gelöscht werden.

Wenn Benutzername und Passwort bekannt sind, könnte das Konto weitergeführt werden, was "nicht ganz legal" ist.

#### Zugang zum PC offen, **Web-Dienste e**

Wenn die Angehörigen dies wünschen, der Verstorbene dies so verfügt hat, **wichtige Daten** unbedingt **herunterladen** und z.B. auf externer Festplatte **sichern**.

Dies gilt z.B. für Fotos, die im Netz (in der Cloud) gespeichert sind.

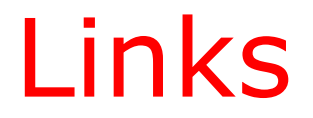

### srf Ratgeber, kurz:

<http://www.srf.ch/sendungen/ratgeber/das-digitale-testament>

### Umfassende, praktische Darstellung:

[https://www.beobachter.ch/digital/multimedia/digitaler-nachlass-sterben-](https://www.beobachter.ch/digital/multimedia/digitaler-nachlass-sterben-20)20

### Gute Zusammenfassung:

[https://www.edoeb.admin.ch/edoeb/de/home/datenschutz/Internet\\_und\\_](https://www.edoeb.admin.ch/edoeb/de/home/datenschutz/Internet_und_Computer/onlinedienste/digitales-erbe.html) Computer/onlinedienste/digitales-erbe.html

### Sehr ausführlich, juristische Sicht:

[http://www.finews.ch/news/finanzplatz/12941-digital-testament-tod-hans](http://www.finews.ch/news/finanzplatz/12941-digital-testament-tod-hans-rainer-kuenzle-kendris)rainer-kuenzle-kendris

Vergleich von 5 Passwortspeichern als pdf: In Browser eingeben: go.pctipp.ch/1172

Digitales Testament in Passwortspeicher: [https://blog.lastpass.com/de/2016/04/preparing-a-digital-will-for-your](https://blog.lastpass.com/de/2016/04/preparing-a-digital-will-for-your-passwords.html)passwords.html

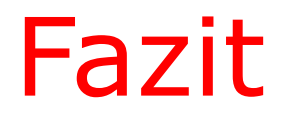

Wir denken alle nicht gerne ans Sterben.

**Wir erleichtern aber uns selber als Nachkommen, oder den Hinterbliebenen bei unserem Tod, die Arbeit, wenn wir j e t z t unseren digitalen Nachlass regeln.** 

29. 11. 2018, Fritz Aeberhard

<https://www.computeria-olten.ch/beratung/merkblaetter-nach-themen-b>